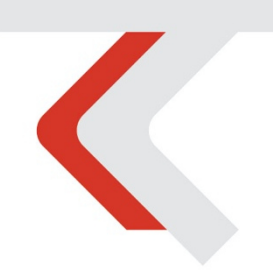

### **PIATTAFORMA CO.RE** Manuale Gestori vol. 6 - Dashboard

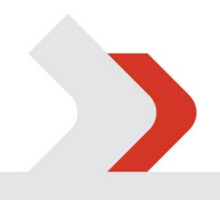

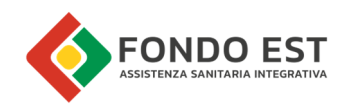

## Indice

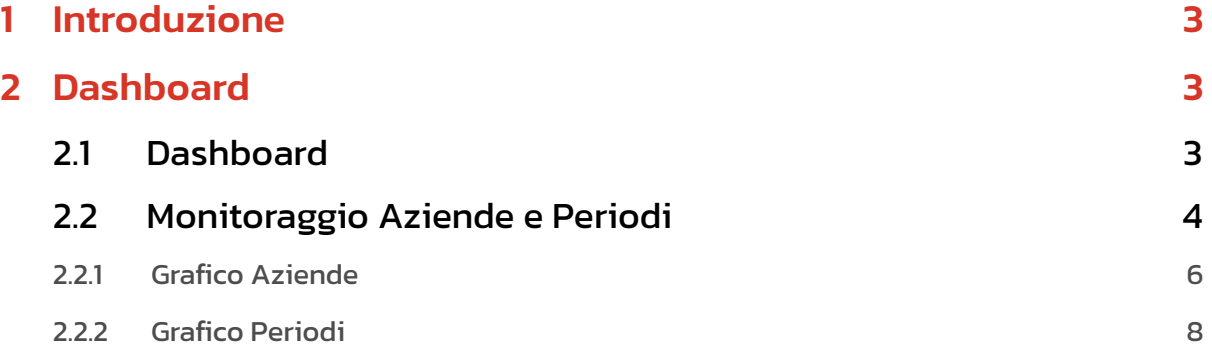

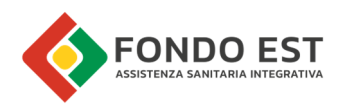

# 1 Introduzione

In questo volume del manuale utente sono descritte le funzionalità relative alle Dashboard.

## 2 Dashboard

L'obiettivo della Dashboard è quello di guidare le lavorazioni, fornendo una rappresentazione aggregata dello stato delle aziende, dei periodi o delle attività relative all'utilizzatore.

I filtri permettono di analizzare situazioni specifiche e dai grafici è possibile atterrare in pagine di elenco che riportano i dettagli del grafico.

## 21 Dashboard

La Dashboard per i gestori è composta da una pagina riguardante il monitoraggio delle Aziende e Periodi assegnati all'utente o Società di consulenza.

I referenti azienda e delegati vedono i dati relativi alle aziende direttamente assegnate a loro, mentre i responsabili SdC vedono le aziende assegnate all'intera Società di Consulenza.

Di seguito un'immagine di esempio della Dashboard visibile da un amministratore SdC.

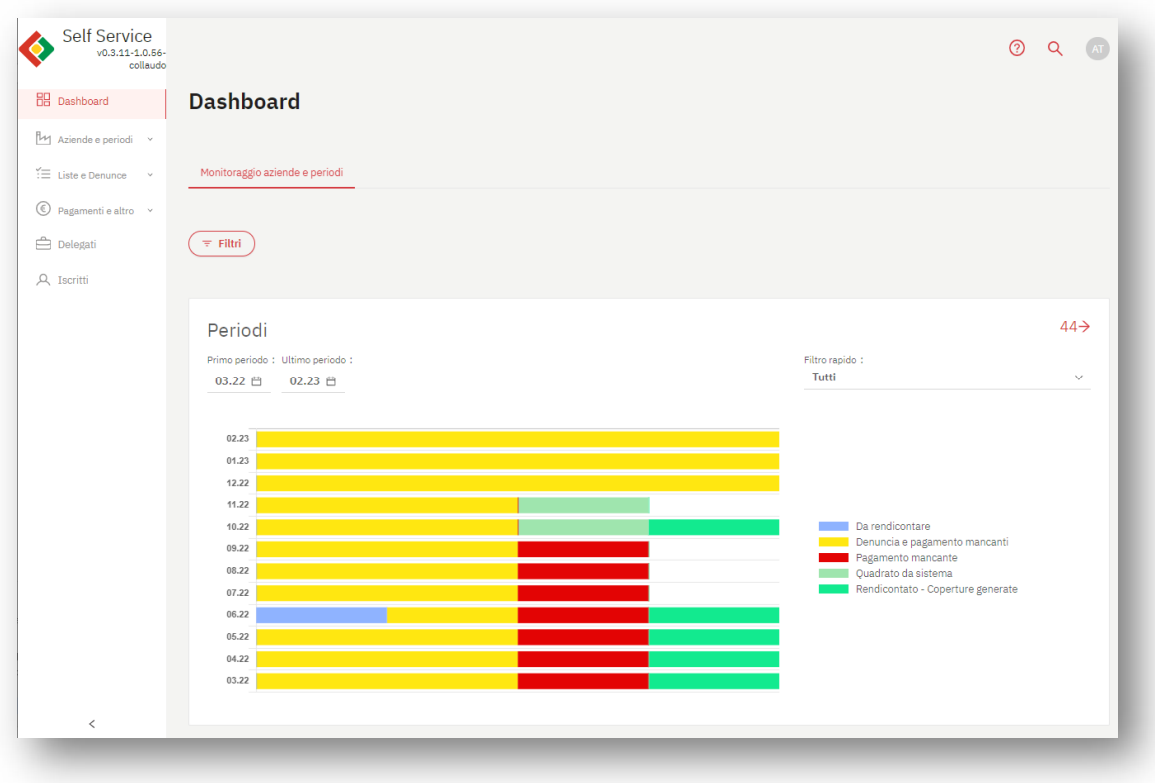

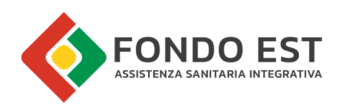

## 2.2 Monitoraggio Aziende e Periodi

Dalla voce di menu Dashboard, l'utente accede alla pagina Dashboard, tab Monitoraggio aziende e periodi.

Da questa pagina è possibile monitorare lo stato di salute delle aziende assegnate; lo si può fare attraverso due grafici:

- grafico per periodi
- grafico per aziende.

La funzione "Filtri", posta in testa alla pagina, agisce su entrambi i grafici. Sfruttando la funzione di filtraggio è possibile identificare situazioni specifiche da analizzare. Inoltre, sono disponibili ulteriori filtri in ogni grafico per raffinare il perimetro di analisi.

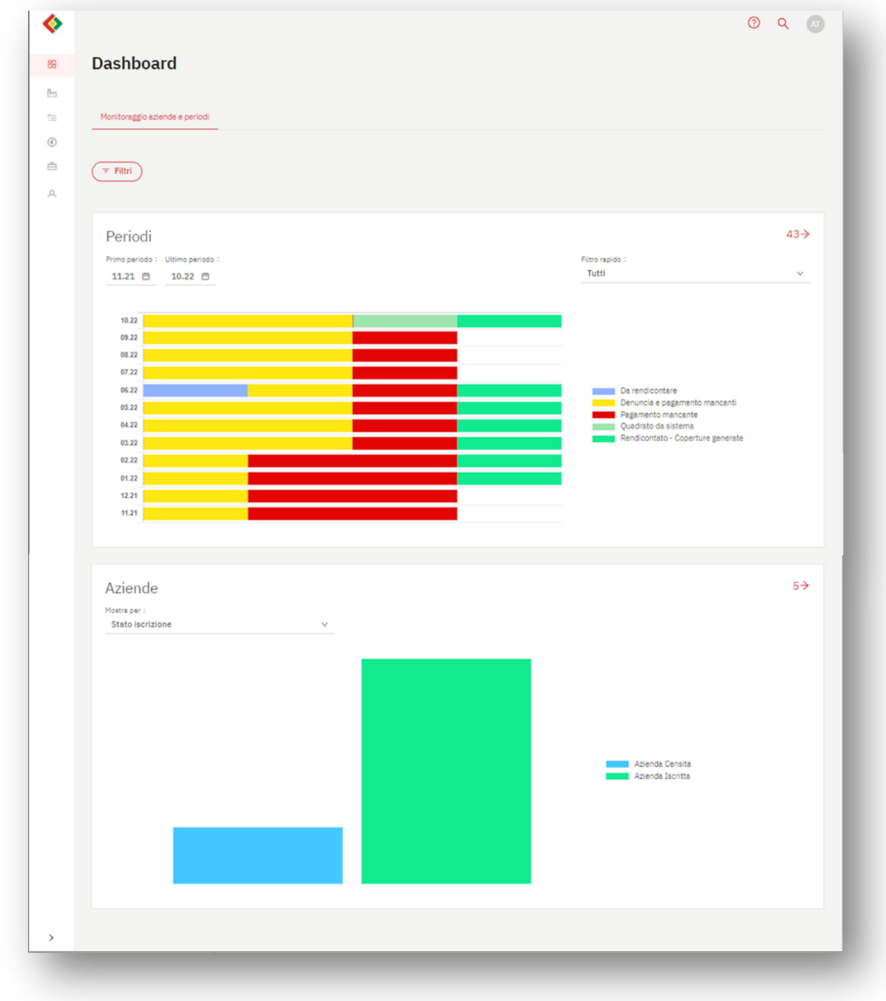

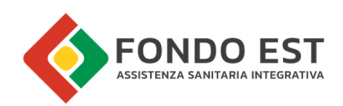

#### Filtri di Monitoraggio Aziende e Periodi

La funzione, attivabile cliccando su "Filtri", posta in testa ai grafici, applica il filtraggio sia di dati del grafico Aziende che in quello dei periodi. È possibile applicare più filtri ad una stessa ricerca.

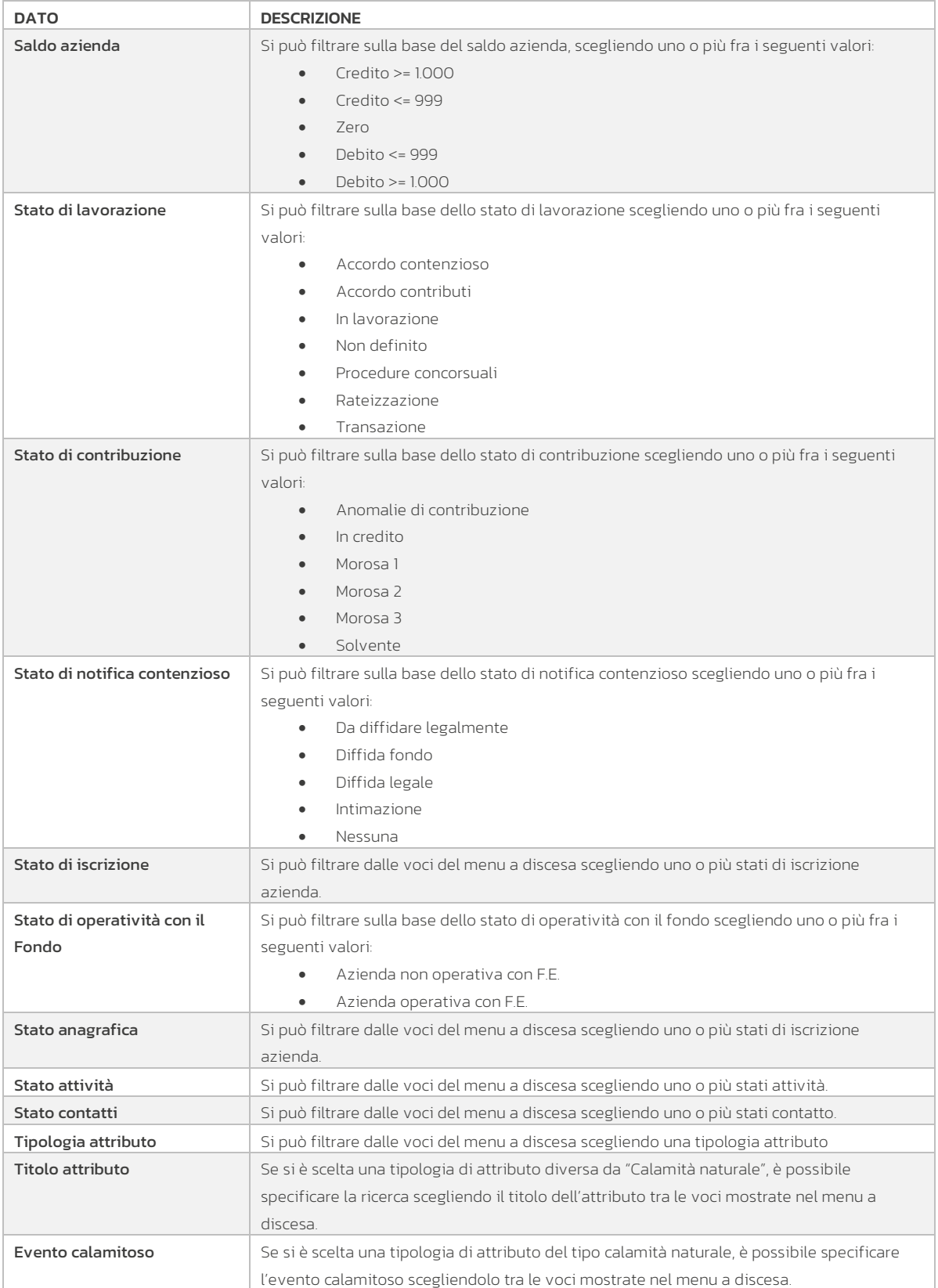

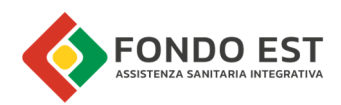

#### 2.2.1 Grafico Aziende

Questo grafico mostra come sono distribuite le aziende rispetto alla dimensione impostata dal filtro "Mostra per". L'utente può scegliere una tra le seguenti dimensioni:

- Stato contribuzione
- Stato iscrizione
- Stato operatività con il Fondo
- Stato anagrafica
- **•** Stato registro imprese
- Stato attività
- Stato contatti
- Stato lavorazione
- Stato notifica contenzioso
- Saldo complessivo debiti/crediti

Il grafico ad istogramma mostra visivamente la suddivisione delle aziende rispetto ai possibili valori della dimensione impostata.

Accanto al grafico, la legenda descrive il significato di ogni barra e funziona da ulteriore filtro: selezionando o deselezionando ogni singolo valore, mostra o nasconde la relativa barra.

L'indicatore in alto a destra nel grafico indica il numero di aziende che hanno le caratteristiche impostate nei filtri di pagina e nei filtri del grafico; questo numero è un link diretto alla pagina di elenco delle aziende che, filtrata con i medesimi filtri impostati in Dashboard, mostra il dettaglio delle aziende sintetizzate dal grafico.

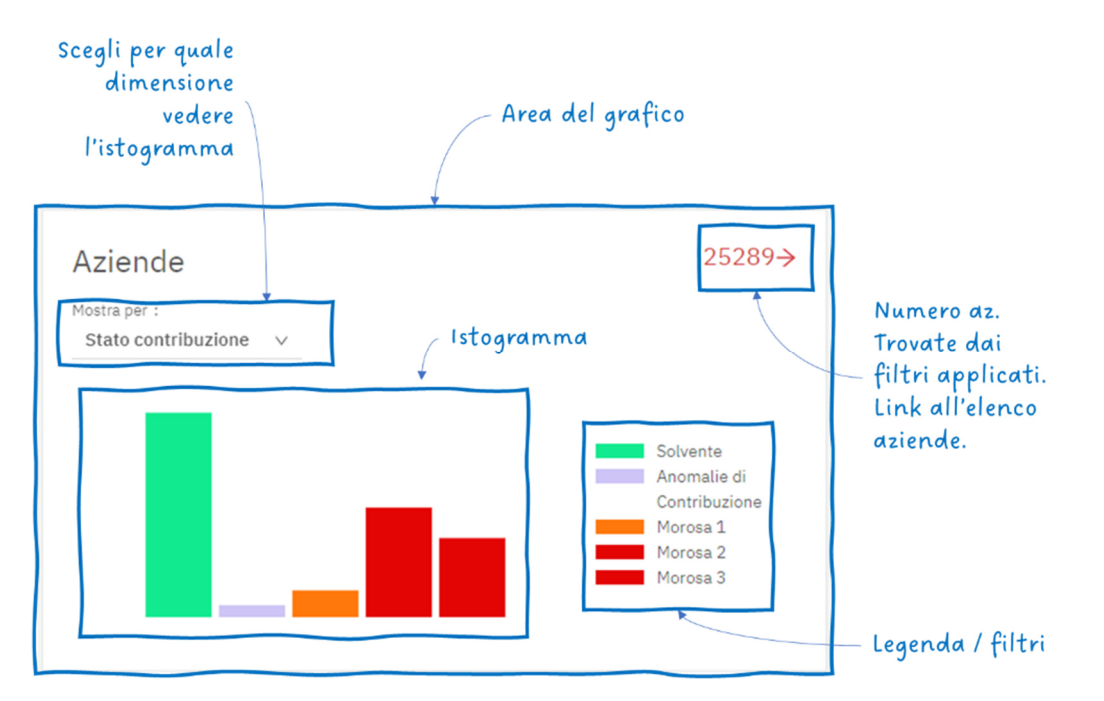

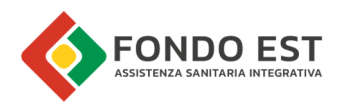

Posizionandosi con il mouse sopra ad una barra del grafico viene mostrato un breve messaggio a comparsa con indicato il tipo di valore e il numero di aziende. Cliccando sulla barra del grafico si atterra sulla pagina di elenco delle aziende opportunamente filtrata.

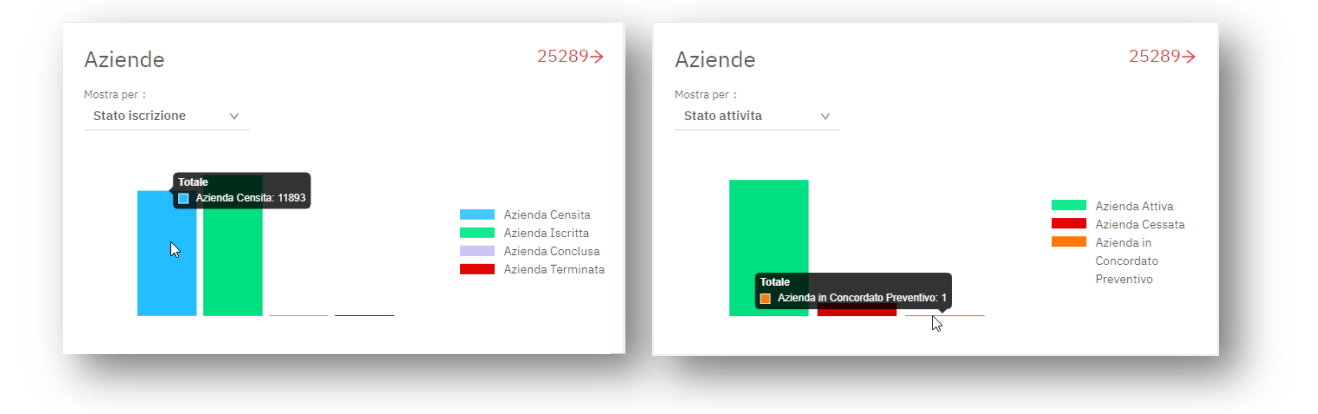

Se uno o più valori non danno risultato, questo non viene mostrato né nel grafico né nella legenda. Nell'esempio seguente, tutte le aziende sono operative con il fondo. Né il grafico, né la legenda mostra quindi lo stato "Azienda non operativa con F.E."

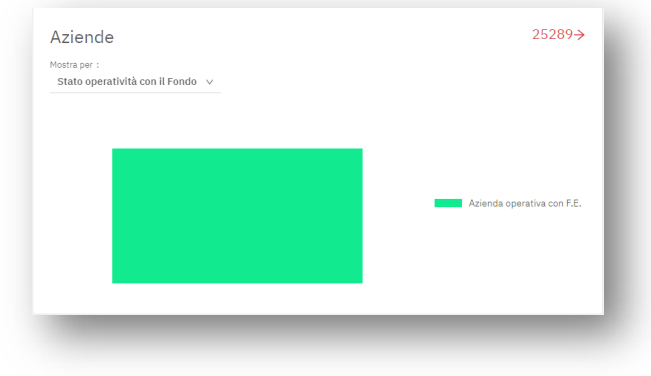

Nell'esempio seguente si vede la distribuzione delle aziende per stato di iscrizione. Cliccando sui valori in legenda si possono nascondere/mostrare le barre del grafico.

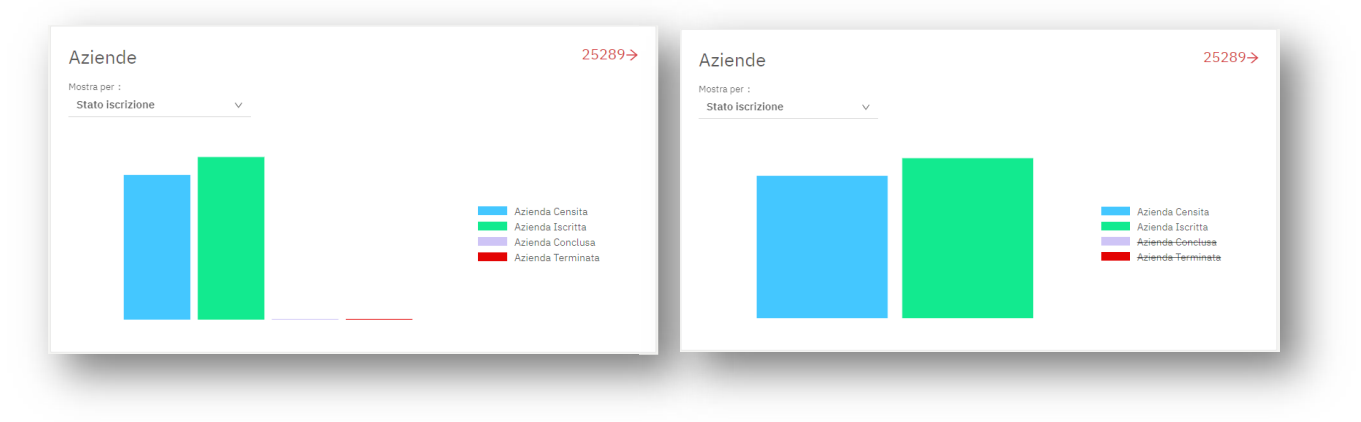

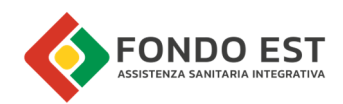

### 2.2.2 Grafico Periodi

Questo grafico mostra, in forma aggregata, l'andamento contributivo dei periodi (mensilità) delle aziende gestite indicando per ogni periodo lo stato di sintesi.

Se l'utente non vede alcun dato rappresentato nel grafico, significa che non ha ancora aziende in gestione sul portale.

L'utente può monitorare fino a 12 mesi contemporaneamente, per ogni periodo (mese) può vedere la suddivisione delle aziende assegnate per ogni "stato di sintesi di periodo".

La legenda indica gli stati di periodo presenti nel grafico. Questa funge inoltre da filtro, cliccando sulla voce di uno stato di sintesi è possibile nasconderne o mostrarne i risultati.

Il grafico di partenza mostra gli ultimi 12 mesi. Agendo sui filtri Primo periodo/Ultimo periodo si può variare l'intervallo temporale da analizzare, sempre fino ad un massimo di 12 mesi consecutivi.

Il filtro rapido dei periodi raggruppa in maniera logica gli stati di sintesi dei periodi, accorpando periodi con simili "problematiche" o più in generale caratteristiche.

I più significativi sono:

- Periodi che richiedono verifica
- Periodi con anomalie contributive
- Periodi con errore di rendicontazione

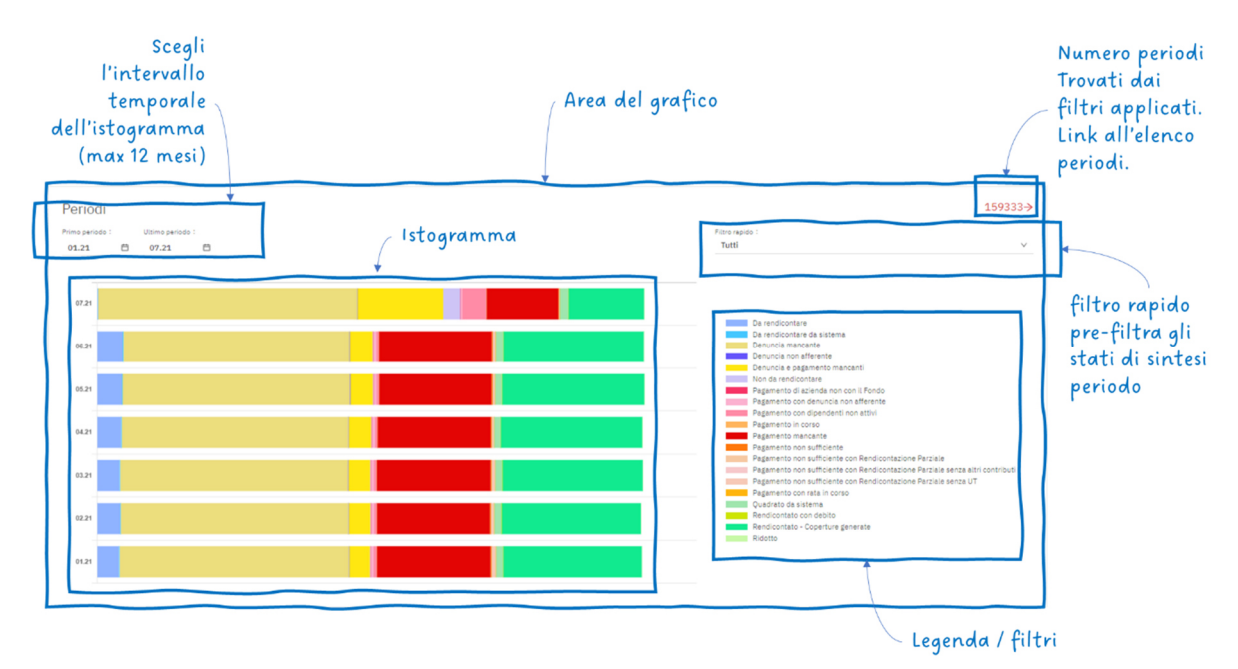

L'indicatore in alto a destra nel grafico indica il numero di periodi trovati nell'intervallo temporale impostato. Cliccando sul dato si apre la pagina "Elaborazione periodi" con l'elenco dei periodi trovati. Da lì sarà possibile far partire le analisi sui periodi.

Posizionandosi con il mouse sopra alla barra di un singolo periodo viene mostrato un breve messaggio a comparsa con indicato il tipo di valore e il numero di periodi. Cliccando sulla barra si atterra sulla pagina "Elaborazione periodi". È una pagina di elenco dei periodi delle aziende in gestione, con i filtri impostati in Dashboard. Da lì volendo l'utente potrà modificarli.

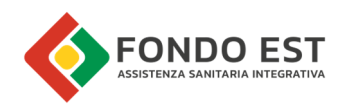

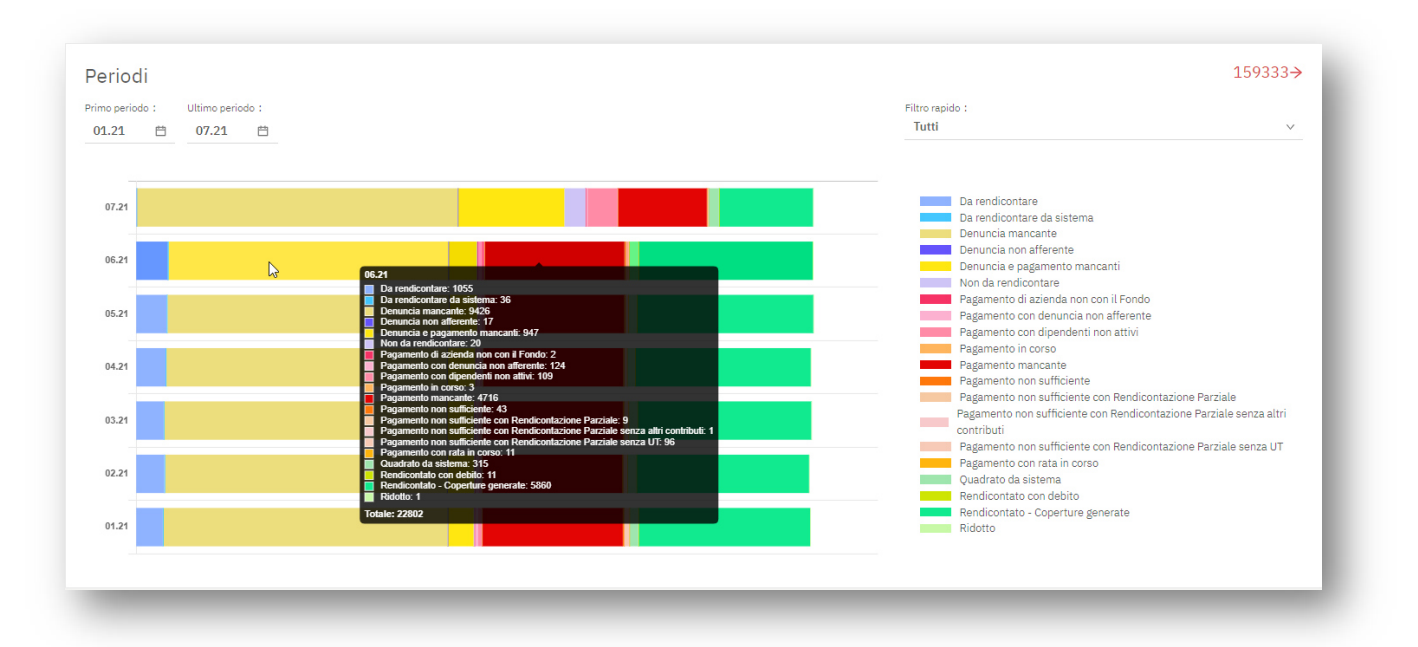

Se in periodo di analisi non sono presenti periodi corrispondenti ad uno o più stati di sintesi, questi non vengono mostrati né nel grafico né nella legenda, come mostrato nell'esempio seguente.

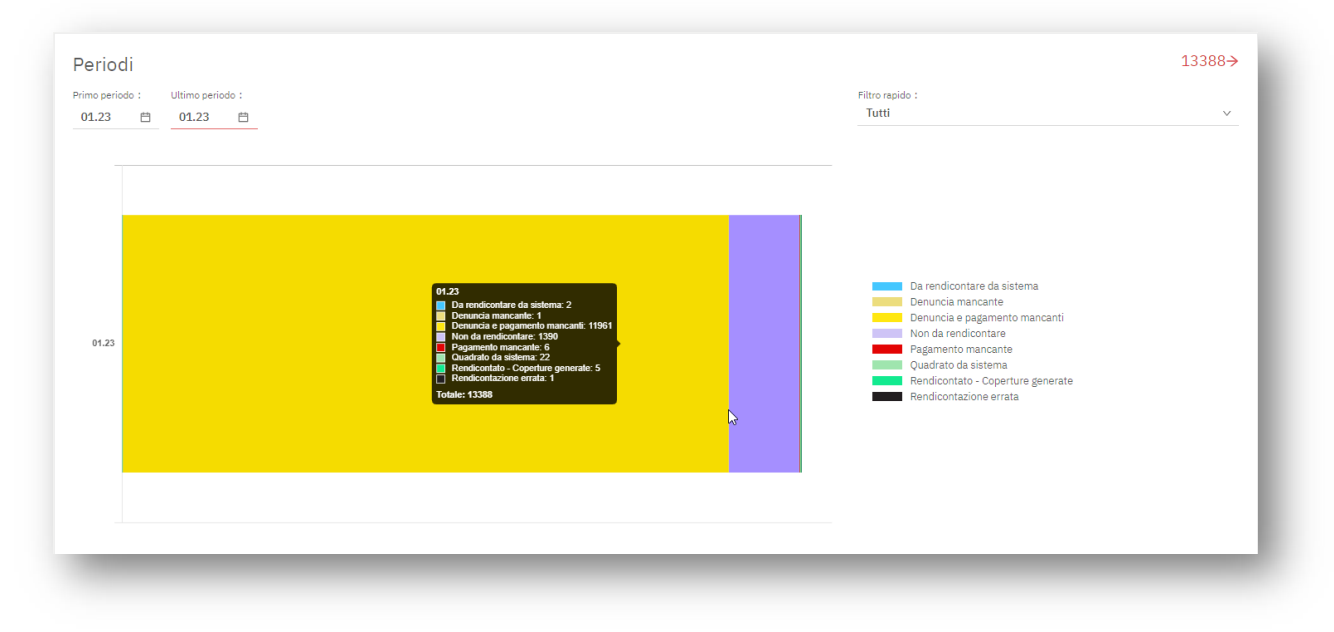

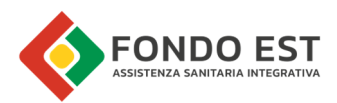

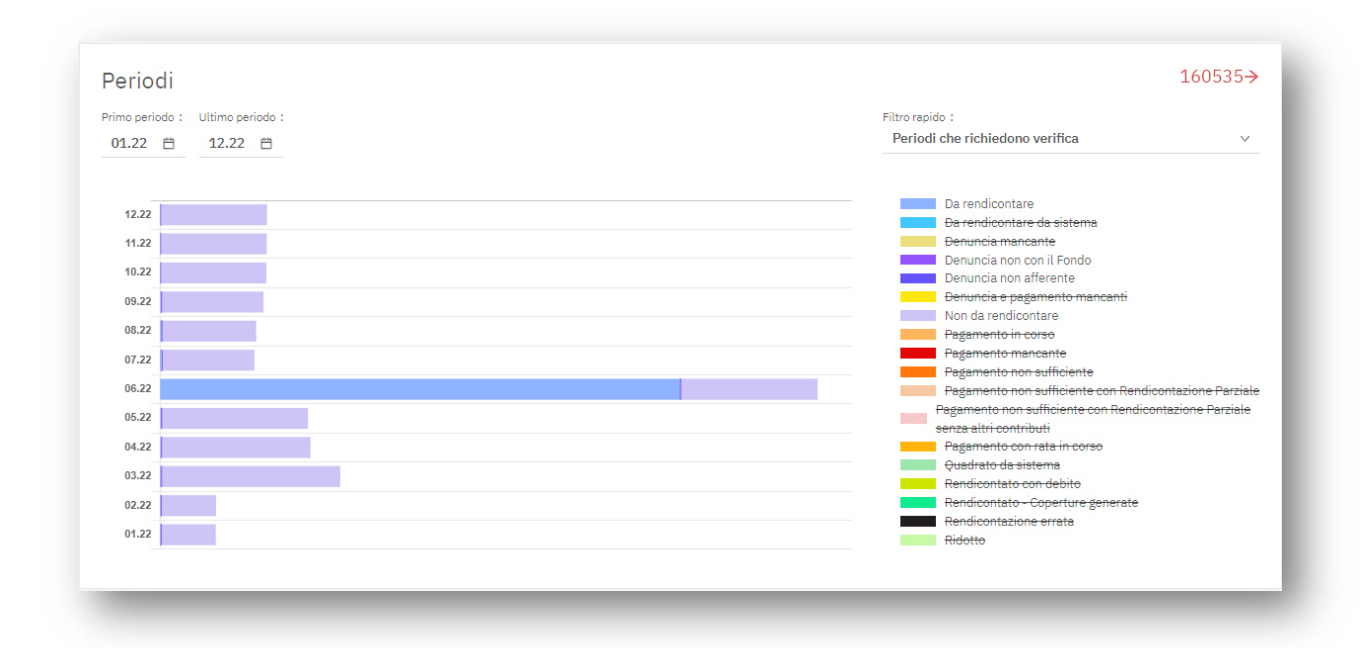

Nell'immagine di esempio seguente è stato applicato il filtro rapido Periodi che richiedono verifica.

Analogamente al grafico per le Aziende, cliccando sui valori in legenda si possono nascondere/mostrare le barre del grafico.

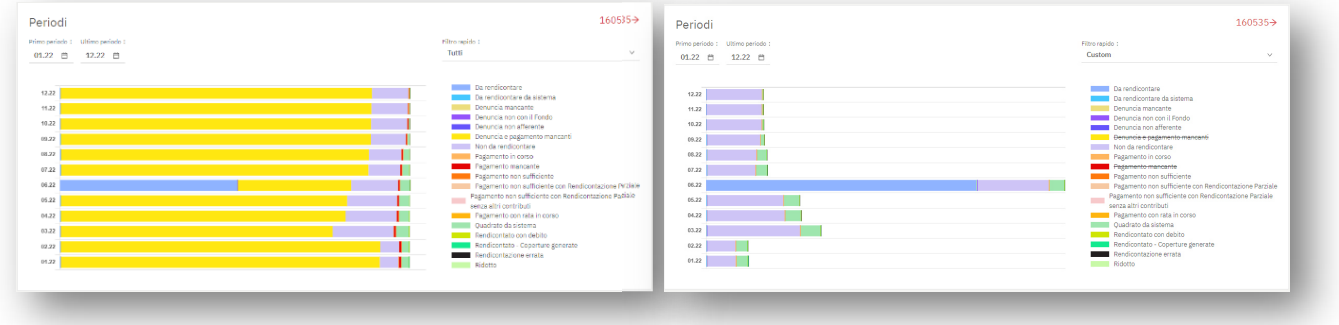